# Ingram Micro Optical Mouse User's Manual

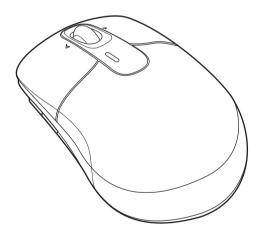

# Contents

| Preface About This Manual Safety        | 1  |
|-----------------------------------------|----|
| Introducing your Mouse                  | 2  |
| System Requirements                     | 2  |
| Features                                | 2  |
| Resolution                              | 2  |
| Battery                                 | 2  |
| Package Contents                        | 3  |
| Product Views                           | 4  |
| LED Status                              | 5  |
| Installing the Battery                  | 6  |
| Installing and Uninstalling Mouse Suite | 7  |
| Installing the Mouse Suite              | 7  |
| Uninstalling the Mouse Suite            | 9  |
| Setting Up your Mouse                   | 10 |
| Adjusting the Tilt Scroll Wheel Speed   | 11 |
| Tilt Scroll Wheel                       | 11 |
| Adjusting Speed                         | 11 |
| Troubleshooting                         | 13 |
| Specifications                          | 14 |

| Legal Notices             | 14 |
|---------------------------|----|
| FCC Statement             | 14 |
| Canada ICES-003 Statement | 15 |
| Copyright                 | 15 |

#### **Preface**

Thank you for your purchase of this mouse. Read this manual carefully and keep it in a safe place for future reference.

#### **About This Manual**

Every effort has been made to ensure that the contents of this manual are correct and up to date. However, no guarantee is made regarding the accuracy of the contents, and the manufacturer reserves the right to make changes without notice.

#### Safety

Before getting started, read these instructions and save them for future reference.

- Do not drop or hit your mouse.
- Do not use your mouse in a location that is subject to strong vibrations because vibration may damage your mouse.
- Do not disassemble or modify the product in any way.
   Disassembly or modification may void your warranty and could damage your mouse leading to a fire or electric shock.
- Do not use or store your mouse in damp locations.
   Liquid entering the product may cause damage or lead to fires or electric shock.
- Do not insert metal objects, such as coins or paper clips, into your mouse.
- The mouse is a Laser product. Do not directly look the Laser component while using. It may harm your eyes.
- Your mouse is for general computer use. Do not use your mouse with a computer that requires exceptional reliability, especially if a breakdown or malfunction of might jeopardize life or health, such as aerospace equipment, atomic power control systems, trafficrelated equipment, transportation equipment,

industrial robotics, combustion equipment, safety devices, and life-support systems.

### 1 Introducing your Mouse

Read this section to learn about the features and functions of your mouse. This chapter also covers system requirements, package contents, and front and rear views.

#### 1.1 System Requirements

Your computer must meet these requirements:

- Microsoft<sup>®</sup> Windows XP/Vista/7 operating system
- Mac OS 10.5 or above
- Windows Logo Program 3.1 or above
- Microsoft WHQL PC99 Mouse Specification 1.2 or higher

#### 1.2 Features

- Advanced tilt scroll wheel for added functionality
- Optical sensor
- Low battery consumption

#### 1.3 Resolution

1000 DPI

#### 1.4 Battery

• AA Alkaline batteries X 1

#### 1.5 Package Contents

All the following items should be present when you receive your mouse package. If any item is missing or appears damaged, contact your dealer immediately.

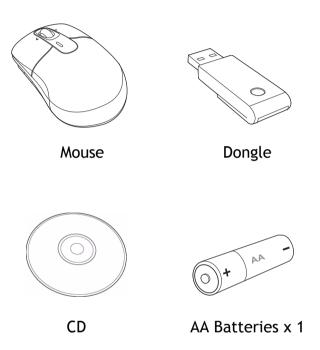

# 1.6 Product Views

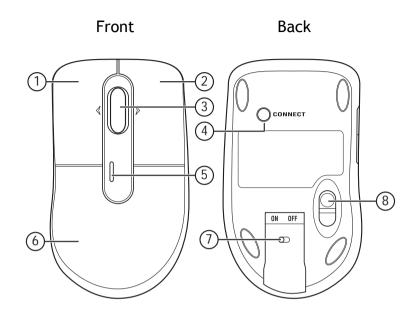

| 1 | Left button       |
|---|-------------------|
| 2 | Right button      |
| 3 | Tilt scroll wheel |
| 4 | Pairing button    |
| 5 | LED               |
| 6 | Battery cover     |
| 7 | Power switch      |
| 8 | Optical sensor    |

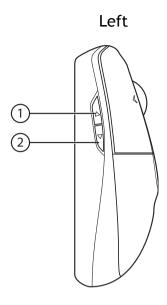

| 1 | Forward button  |
|---|-----------------|
| 2 | Backward button |

# 2 LED Status

The following table lists the status of the mouse LED and its descriptions:

| LED          | Color | Description                                                                                                    |
|--------------|-------|----------------------------------------------------------------------------------------------------|
| Mouse<br>LED | Green | The green LED lights for 5 seconds when the power is switched on.                                                                                                    |
|              | Red   | <ul> <li>When the battery is low, the red LED:</li> <li>Lights for 5 seconds when the power is switched on.</li> <li>Lights for 1 minute every time the mouse is idle.</li> </ul> |

# 3 Installing the Battery

The mouse needs one AA size battery. Follow the steps below to install the battery:

1. Slide down the battery cover as shown.

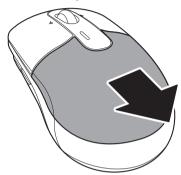

2. Install the battery observing the polarity (+ and -) indicated inside the housing.

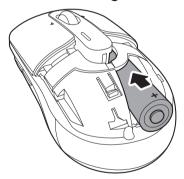

3. Replace the battery cover.

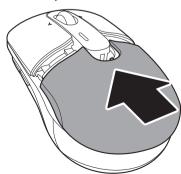

# 4 Installing and Uninstalling Mouse Suite

#### 4.1 Installing the Mouse Suite

- 1. Insert the provided Installation CD in the CD ROM drive.
- 2. The software starts automatically. If not, browse your CD ROM drive and double click the **Setup.exe** file.
- 3. The welcome screen introduces the installation process. Click **Next** to continue.

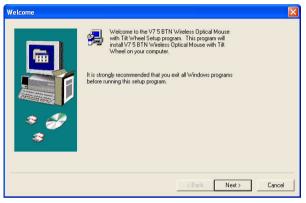

4. Review a summary of items to be installed, and then click **Next** to continue.

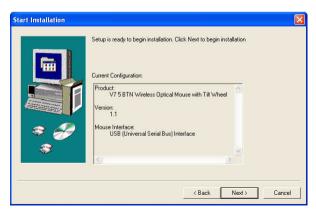

5. The program has installed successfully and requires you to reboot your computer before using the Mouse Suite.

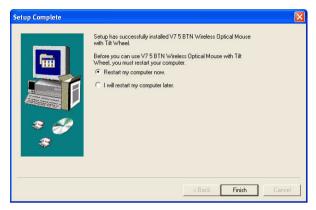

#### 4.2 Uninstalling the Mouse Suite

Follow the steps below to uninstall the Mouse Suite from your computer:

 Click Start > All programs > V7 BTN Wireless Optical Mouse > Uninstall V7 BTN Wireless Optical Mouse Driver. The following screen displays. Click Yes to uninstall the Mouse Suite or No to cancel.

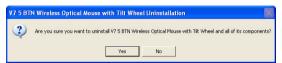

2. The program starts automatically to uninstall the Mouse Suite. When finished, click **OK.** 

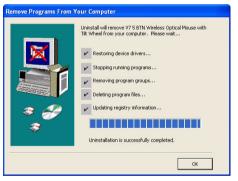

3. When the program has been removed, you will be required to reboot your computer. Then click **Finish** to exit.

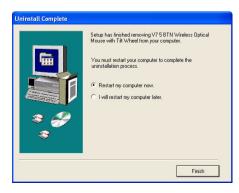

# 5 Setting Up your Mouse

1. Slide downward to remove the dongle from the mouse.

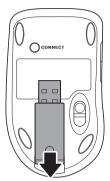

- 2. Plug the dongle into the USB port of your computer (a).
- 3. Press the dongle button.
- 4. Press the pairing button of your mouse once (b). The optical sensor lights red to indicate successful pairing.

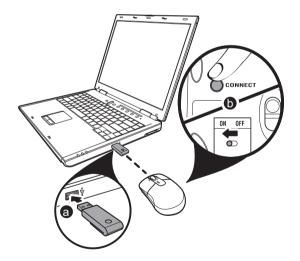

## 6 Adjusting the Tilt Scroll Wheel Speed

#### 6.1 Tilt Scroll Wheel

Your mouse comes with an advanced scroll wheel that enables horizontal window scrolling as well as vertical.

Use the tilt scroll wheel to scroll the screen horizontally and vertically.

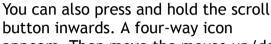

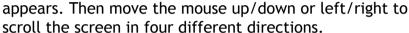

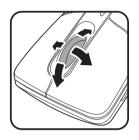

#### 6.2 Adjusting Speed

To adjust the scrolling wheel speed, click **Start** > **Control Panel** > **Mouse.** Click the **Wheel** tab, the following screen appears.

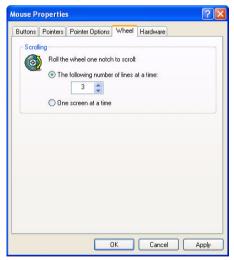

#### Scroll Speed

You can specify the speed at which the screen will scroll when using the scroll wheel function.

# 1. Select Scroll x lines per notch or Scroll one screen per notch.

| Scroll x lines per notch          | Select to set the number of lines to scroll when the scroll wheel is moved one notch. Specify the number of lines with the up and down arrows. |
|-----------------------------------|----------------------------------------------------------------------------------------------------|
| Scroll one<br>screen per<br>notch | Select to scroll the entire window when the scroll wheel is moved one notch (i.e. page up/down).                                               |

2. Click **OK** to have your changes take effect.

## 7 Troubleshooting

If you have any problems with your mouse, please check the following:

- Check the system requirements to make sure that your system is compatible.
- Check to see if the battery in the mouse is installed correctly. Make sure the polarity of the battery corresponds with the polarity signs inside the mouse battery compartment.
- When the mouse LED lights red, it indicates battery power is low. Replace the battery with a new one immediately.
- If the mouse fails to work, check if the LED flashes red (see "LED Status" on page 5). Check if the polarity of the battery is correct.
- Only use the mouse on a clean, flat, non-slippery surface in order to ensure smooth and accurate cursor action. If you use a mouse-pad, choose a light-colored one; a dark mouse-pad consumes more battery power.

For further assistance with any other questions you may have, please contact your dealer for technical support.

# 8 Specifications

| Dimensions               | 34.9 (H) x 100 (L) x 58 (W) mm                                                             |
|--------------------------|--------------------------------------------------------------------------------------------|
| Resolution               | 1000 DPI                                                                                   |
| Buttons                  | 5 buttons with 1 tilt scroll wheel                                                         |
| Interface                | USB dongle                                                                                 |
| Compatibility            | Windows XP / Vista / 7 Mac OS 10.5 or above Windows Logo Program Requirement 3.1 or higher |
| Operating<br>Temperature | 0°C ~ 40°C                                                                                 |
| Operating Humidity       | 85% RH or less                                                                             |
| Storage<br>Temperature   | -15°C ~ 60°C                                                                               |
| Storage Humidity         | 85% RH or less                                                                             |
| RF frequency             | 27.045 Mhz                                                                                 |
| RF output power          | -5dBm                                                                                      |

# 9 Legal Notices

#### 9.1 FCC Statement

This equipment has been tested and found to comply with the limits for a Class B digital device, pursuant to part 15 of the FCC Rules. These limits are designed to pro-vide reasonable protection against harmful interference in a residential installation. This equipment generates, uses and can radiate radio frequency energy and, if not installed and used in accordance with the instructions, may cause harmful interference to radio communications. However, there is no guarantee that interference will not occur in a particular installation. If this equipment does cause harmful interference to radio or television reception, which can be determined by turning the equipment off and on, the user is encouraged to try to correct the interference by one or more of the following measures:

- Reorient or relocate the receiving antenna.
- Increase the separation between the equipment and receiver.
- Connect the equipment into an outlet on a circuit different from that to which the receiver is connected.
- Consult the dealer or an experienced radio/ TV technician for help.

This device complies with Part 15 of the FCC Rules. Operation is subject to the following two conditions:

- (1) This device may not cause harmful interference.
- (2) This device must accept any interference received, including interference that may cause undesired operation.

#### 9.2 Canada ICES-003 Statement

This Category II radiocommunication device complies with Industry Canada Standard RSS-310. Ce dispositif de radiocommunication de catégorie II respecte la norme CNR-310 d'Industrie Canada.

#### Copyright

© Copyright 2009. All rights reserved.